## **DIABETES SELF-MANAGEMENT TRAINING (DSMT)**

### MyChart Self Scheduling

### Step I: Schedule an Appointment and Select Adult Specialty Care

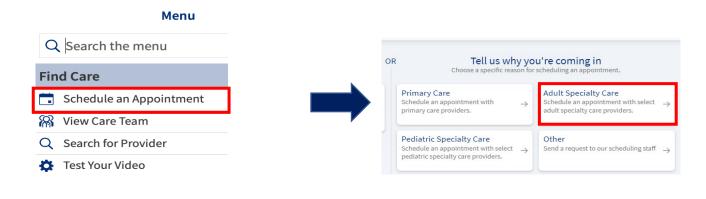

# Step 2: Select "Endocrinology/Diabetes" as Specialty and Select "Diabetes Education" on the Next Page

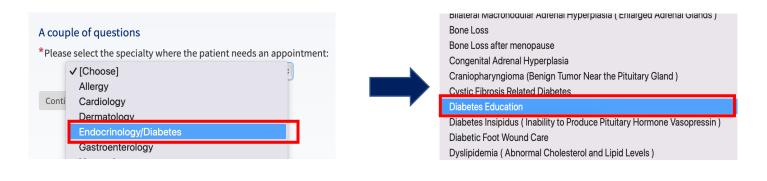

Step 3: Select "Diabetes"

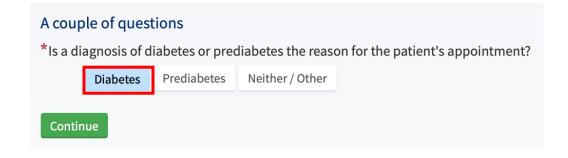

#### **Step 4: Select Visit Preference**

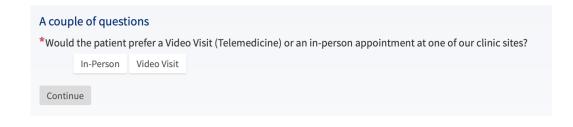

### **Step 5: Select Preferred Provider**

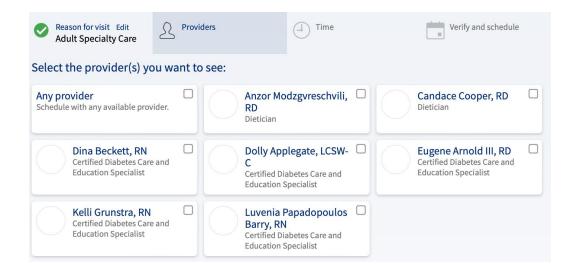

### Final Step: Schedule Preferred Day and Time

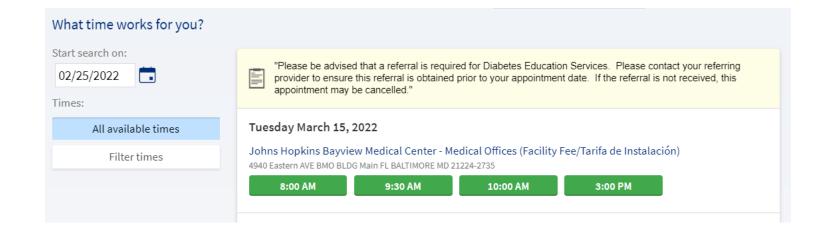

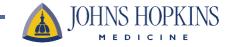